# **HG630 Home Gateway Quick Start**

### **1 Installing the Base**

When you install the base, ensure that the arrow on the base points to the front panel of the HG630 Home Gateway (HG630 for short).

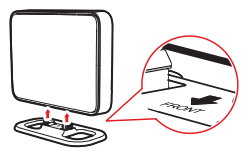

## **2 Connecting Cables Using the DSL Port**

If you have subscribed to digital subscriber line (DSL) broadband, you can connect the HG630 to a telephone port for Internet access.

Connect your devices in the sequence indicated in the following figure.

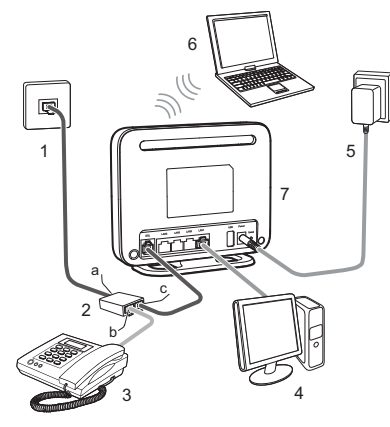

1. Telephone wall jack 2. Splitter 3. Telephone 4. Desktop computer

- 
- 5. Power adapter 6. Laptop computer 7. HG630
- -

a. LINE port b. PHONE port c. MODEM port

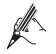

When configuring the HG630 for the first time, use an Ethernet cable to connect the HG630 to a computer.

### **3 Powering On the HG630**

To power on the HG630, press its power button.

After the HG630 is powered on, the HG630 indicator turns on. The following table lists how the indicators behave when the HG630 is operating correctly. If the indicators do not behave as expected, ensure that everything is plugged in correctly.

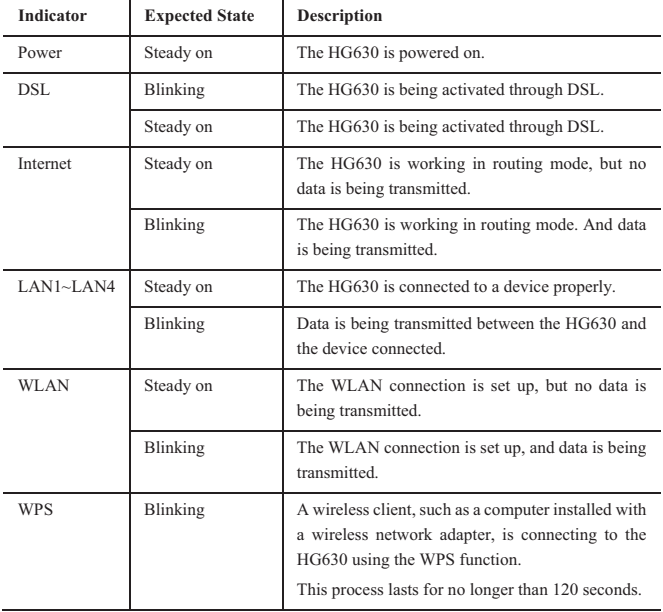

## **4 Setting Network Access Parameters**

By default, the HG630 works in DHCP mode. The HG630 starts to set up a dial-up connection automatically after you power it on. You do not need to install any dial-up software or perform any dial-up operations on your computer.

To set up a dial-up connection for Internet access:

- **Step 1** Open a browser. In the address box, enter **http://192.168.1.1**. Press **Enter**.
- **Step 2** Enter the login user name (**user** by default) and password (**user** by default). Click **Login**.

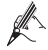

To protect against unauthorized access, change the user name and password after the first login. For details, see chapter 6 "Maintenance Guide".

- **Step 3** Click **Setup Wizard** to display the **Wizard** tab**.** And click **Next**.
- **Step 4** Click **Next** again. The HG630 works in DHCP mode by default. Your network service provider will assign IP address automatically. You do not need to configure any dial-up parameter on the HG630.

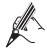

If you want to access Internet trough 3G wireless network, please connect a 3G USB modem to the HG630, and enter the **APN** and **Dial number** that are provided by your 3G service provider.

**Step 5** In **SSID** and **WPA pre-shared key**, set a wireless network name and password, and click **Next**.

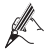

To obtain the default SSID and key, check the label on the rear panel. To better secure your WLAN, promptly change the SSID and key. For details, see chapter 6 "Maintenance Guide".

**Step 6** Confirm the information you set and then click **Submit**.

Then check the status of the **Internet** indicator. When the **Internet** indicator turns green, you can access the Internet.

The preceding operations need only be performed once. The next time you power on the computer, you can access the Internet without any other configurations.

### **5 Wireless Connection Setup**

The wireless configuration software provided by Windows is used as an example to describe how to set up a wireless connection.

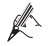

If the SSID and key have been changed, use the new ones.

#### **On Windows 7**

**Step 1** Choose **Start** > **Control Panel** > **Network and Internet** > **Network and Sharing Center** > **Change adapter settings**. Right-click **Wireless Network Connection**, and select **Connect/Disconnect**.

- **Step 2** From the wireless network list, select the WLAN provided by the HG630. Click **Connect**.
- **Step 3** In the displayed dialog box, enter the WLAN password and click **OK**.
- **Step 4** In the wireless network list, check the WLAN connection status. If the status is **Connected**, the computer is wirelessly connected to the HG630.

#### **On Windows XP**

- **Step 1** Choose **Start** > **Control Panel** > **Network and Internet Connections** > **Network Connections**. Right-click **Wireless Network Connection** and choose **View Available Wireless Networks** from the shortcut menu.
- **Step 2** From the wireless network list, select the WLAN provided by the HG630. Click **Connect**.
- **Step 3** In the displayed dialog box, enter the WLAN password and click **Connect**.
- **Step 4** In the wireless network list, check the WLAN connection status. If the status is **Connected**, the computer is wirelessly connected to the HG630.

### **6 Maintenance Guide**

#### **Changing the Web Management Page User Name and Password**

The correct user name and password are required to log in to the web management page. Regular changes to the web management page user name and password can effectively prevent unauthorized users from logging in and modifying important parameters.

- **Step 1** Log in to the web management page.
- **Step 2** In the navigation tree, choose **Maintenance** > **Account**.
- **Step 3** Enter a new user name, your current password, and a new password. Re-enter the new password to confirm it.

#### **Step 4** Click **Submit**.

When modify password successfully, this page will jump to the login page, enter the new user name and password to log in.

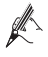

If you forget the password, you can press and hold the **Reset** button for 6 seconds or more, then the user name and password of the web management page will back to factory value. This operation will make your own configuration data lost, please perform this operation with caution.

#### **Changing Your WLAN Name and Password**

WLAN access requires the WLAN name and password. When the HG630 is delivered, the WLAN name and password are preset. To improve your WLAN security, regularly change your WLAN name and password.

**Step 1** Log in to the web management page.

- **Step 2** In the navigation tree, choose **Basic** > **WLAN**.
- **Step 3** Select **Enable WLAN**.
- **Step 4** In **SSID**, enter a new wireless network name.
- **Step 5** In **WPA Pre-Shared Key**, enter a new password. Use the default settings for other parameters.

**Step 6** Click **Submit**.

Remember the new wireless network name and password you just set. You will be prompted to enter this password when connecting wireless devices, such as a computer, to the HG630's wireless network.

### **7 Obtaining More Information**

This quick start will show you how to connect your HG630 to a network and access the Internet. The figures in this guide are for reference only. The appearance and display features may vary slightly depending on the actual product version.

For the full user guide, visit **http://www.huaweidevice.com**. Enter **HG630** in the website search box and press **Enter**.

Please visit **www.huaweidevice.com/worldwide/support/hotline** for recently updated hotline and email address in your country or region.

## **8 Safety information**

This section contains important information about the operation of your device. It also contains information about how to use the device safely. Read this information carefully before using your device.

#### **Electronic device**

Do not use your device if using the device is prohibited. Do not use the device if doing so causes danger or interference with other electronic devices.

#### **Interference with medical equipment**

- Follow rules and regulations set forth by hospitals and health care facilities. Do not use
- your device where prohibited. Some wireless devices may affect the performance of hearing aids or pacemakers. Consult your service provider for more information.
- Pacemaker manufacturers recommend that a minimum distance of 15 cm be maintained between a device and a pacemaker to prevent potential interference with the pacemaker. If using a pacemaker, hold the device on the side opposite the pacemaker and do not carry the device in your front pocket.

#### **Areas with flammables and explosives**

- Do not use the device where flammables or explosives are stored (in a gas station, oil depot, or chemical plant, for example). Using your device in these environments increases the risk of explosion or fire. In addition, follow the instructions indicated in text or symbols. -
- Do not store or transport the device in containers with flammable liquids, gases, or explosives.

#### **Operating environment**

- Avoid dusty, damp, or dirty environments. Avoid magnetic fields. Using the device in these environments may result in circuit malfunctions.
- Before connecting and disconnecting cables, stop using the device and disconnect it from the power supply. Ensure that your hands are dry during operation.
- Place the device on a stable surface.<br>• Keen the device away from electronic
- Keep the device away from electronic appliances that generate strong magnetic or electric
- fields, such as a microwave oven or refrigerator.<br>• During thunderstorms, power off your device and remove all cables connected to it to
- protect against lightning strikes.<br>• Do not use your device during thunderstorms to protect your device against any danger caused by lightning.
- $\bullet$  Ideal operating temperatures are 0 ° C to 40 ° C. Extreme heat or cold may damage your device or accessories.
- Keep the device and accessories in a well-ventilated and cool area away from direct sunlight. Do not enclose or cover your device with towels or other objects. Do not place the device in a container with poor heat dissipation, such as a box or bag.
- To protect your device or accessories from fire or electrical shock hazards, avoid rain and
- moisture.<br>• Keep the device away from sources of heat and fire, such as a heater, microwave oven, stove, water heater, radiator, or candle. -
- Do not place any object, such as a candle or a water container, on the device. If any foreign object or liquid enters the device, immediately stop using it, power it off, and remove all cables connected to it. Then, contact an authorized service center.
- Observe local laws and regulations and respect the privacy and legal rights of others
- Observe local laws and regulations, and respect the privacy and legal rights of others. Do not block device openings. Reserve a minimum of 10 cm around the device to dissipate
- heat.<br>• Stop using your device or applications for a while if the device is overheated. If skin is exposed to an overheated device for an extended period, low temperature burn symptoms, such as red spots and darker pigmentation, may occur.
- $\bullet$  Do not touch the device's antenna. Otherwise, communication quality may be reduced.
- Do not allow children or pets to bite or suck the device or accessories. Doing so may result
- In damage or explosion.<br>• The device should be installed and operated with a minimum distance of 20 cm between
- the radiator and your body.<br>● Keep the device in a place with good reception. The distance between the device and other metal materials (such as metal brackets or metal doors and windows) should be greater than 25 cm and the distance between the device should be greater than 30 cm.

#### **Child's safety**

Comply with all precautions with regard to child's safety. Letting children play with the device or its accessories may be dangerous. The device includes detachable parts that may present a choking hazard. Keep away from children.

#### **Accessories**

- Using an unapproved or incompatible power adapter, charger or battery may cause fire,
- explosion or other hazards.<br>• Choose only accessories approved for use with this model by the device manufacturer. The use of any other types of accessories may void the warranty, may violate local regulations and laws, and may be dangerous. Please contact your retailer for information about the availability of approved accessories in your area.

#### **Power adapter safety**

- The power plug is intended to serve as a disconnect device.
- The power plug is intended to serve as a disconnect device.<br>■ For pluggable devices, the socket-outlet shall be installed near the devices and shall be
- easily accessible.<br>  $\bullet$  Unplug the power adapter from electrical outlets and the device when not in use.<br>  $\bullet$  Do not dron or cause an impact to the power adapter. If it is damaged take
- Do not drop or cause an impact to the power adapter. If it is damaged, take it to an authorized service center for inspection.
- If the power cable is damaged (for example, the cord is exposed or broken), or the plug loosens, stop using it at once. Continued use may lead to electric shocks, short circuits, or
- fire.<br>
Do not touch the power cord with wet hands or pull the power cord to disconnect the power adapter.
- Do not touch the device or the power adapter with wet hands. Doing so may lead to short
- circuits, malfunctions, or electric shocks. If your power adapter has been exposed to water, other liquids, or excessive moisture, take
- it to an authorized service center for inspection.<br>
Ensure that the power adapter meets the requirements of Clause 2.5 in IEC60950-1/EN60950-1 and has been tested and approved according to national or local standards.

#### **Cleaning and maintenance**

- During storage, transportation, and operation of the device, keep it dry and protect it from
- collision. Keep the device and accessories dry. Do not attempt to dry it with an external heat source,
- such as a microwave oven or hair dryer.<br>
Do not expose your device or accessories to extreme heat or cold. These environments may interfere with proper function and may lead to fire or explosion.<br>• Avoid collision, which may lead to device malfunctions, overheating, fire, or explosion.
- 
- Avoid collision, which may lead to device malfunctions, overheating, fire, or explosion. If the device is not going to be used for an extended period of time, power it off, and
- remove all cables connected to it.<br>• If anything unusual occurs (for example, if the device emits smoke or any unusual sound or smell), immediately stop using it, power it off, remove all cables connected to it, and contact an authorized service center.
- Do not trample, pull, or excessively bend any cable. Doing so may damage the cable,
- causing the device to malfunction.<br>• Before you clean or maintain the device, stop using it, stop all applications, and disconnect
- all cables connected to it.<br>● Do not use any chemical detergent, powder, or other chemical agents (such as alcohol and benzene) to clean the device or accessories. These substances may cause damage to parts or present a fire hazard. Use a clean, soft, and dry cloth to clean the device and accessories.
- Do not place magnetic stripe cards, such as credit cards and phone cards, near the device for extended periods of time. Otherwise the magnetic stripe cards may be damaged.
- Do not dismantle or remanufacture the device and its accessories. This voids the warranty and releases the manufacturer from liability for damage. In case of damage, contact an authorized service center for assistance or repair.

#### **FCC Regulatory Compliance**

#### FCC statement

This equipment has been tested and found to comply with the limits for a Class B digital device, pursuant to Part 15 of the FCC Rules. These limits are designed to provide reasonable protection against harmful interference in a residential installation. This equipment generates, uses and can radiate radio frequency energy and, if not installed and used in accordance with the instructions, may cause harmful interference to radio communications. However, there is no guarantee that interference will not occur in a particular installation. If this equipment does cause harmful interference to radio or television reception, which can be determined by turning the equipment off and on, the user is encouraged to try to correct the interference by one or more of the following measures:

--Reorient or relocate the receiving antenna.

--Increase the separation between the equipment and receiver.

--Connect the equipment into an outlet on a circuit different from that to which the receiver is connected.

--Consult the dealer or an experienced radio/TV technician for help.

This device complies with Part 15 of the FCC Rules. Operation is subject to the following two conditions: (1) this device may not cause harmful interference, and (2) this device must accept any interference received, including interference that may cause undesired operation.

**Caution:** Any changes or modifications to this device not expressly approved by Huawei Technologies Co., Ltd. for compliance could void the user's authority to operate the equipment.

This device is intended to be attached to a receiver that is not used to receive over-the-air broadcast signals. Connection of this device in any other fashion may cause harmful interference to radio communications and is in violation of the FCC Rules, part 15.

This equipment complies with FCC RF radiation exposure limits set forth for an uncontrolled environment. This transmitter must not be co-located or operating in conjunction with any other antenna or transmitter.

This device complies with Part 68 of the FCC rules and the requirements adopted by the Administrative Council on Terminal Attachments (ACTA).

#### **Copyright © Huawei Technologies Co., Ltd. 2013. All rights reserved.**

No part of this manual may be reproduced or transmitted in any form or by any means without prior written consent of Huawei Technologies Co., Ltd. and its affiliates ("Huawei").

The product described in this manual may include copyrighted software of Huawei and possible licensors. Customers shall not in any manner reproduce, distribute, modify, decompile, disassemble, decrypt, extract, reverse engineer, lease, assign, or sublicense the said software, unless such restrictions are prohibited by applicable laws or such actions are approved by respective copyright holders.

#### **Trademarks and Permissions**

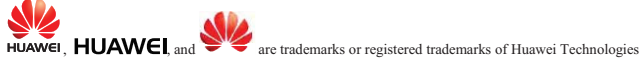

Co., Ltd.

Other trademarks, product, service and company names mentioned may be the property of their respective owners.

#### **Notice**

Some features of the product and its accessories described herein rely on the software installed, capacities and settings of local network, and therefore may not be activated or may be limited by local network operators or network service providers.

Thus, the descriptions herein may not exactly match the product or its accessories which you purchase.

Huawei reserves the right to change or modify any information or specifications contained in this manual without prior notice and without any liability.

### **DISCLAIMER**

ALL CONTENTS OF THIS MANUAL ARE PROVIDED AS IS . EXCEPT AS REQUIRED BY APPLICABLE LAWS, NO WARRANTIES OF ANY KIND, EITHER EXPRESS OR IMPLIED, INCLUDING BUT NOT LIMITED TO, THE IMPLIED WARRANTIES OF MERCHANTABILITY AND FITNESS FOR A PARTICULAR PURPOSE, ARE MADE IN RELATION TO THE ACCURACY, RELIABILITY OR CONTENTS OF THIS MANUAL.

TO THE MAXIMUM EXTENT PERMITTED BY APPLICABLE LAW, IN NO EVENT SHALL HUAWEI BE LIABLE FOR ANY SPECIAL, INCIDENTAL, INDIRECT, OR CONSEQUENTIAL DAMAGES, OR LOSS OF PROFITS, BUSINESS, REVENUE, DATA, GOODWILL SAVINGS OR ANTICIPATED SAVINGS REGARDLESS OF WHETHER SUCH LOSSES ARE FORSEEABLE OR NOT.

THE MAXIMUM LIABILITY (THIS LIMITATION SHALL NOT APPLY TO LIABILITY FOR PERSONAL INJURY TO THE EXTENT APPLICABLE LAW PROHIBITS SUCH A LIMITATION) OF HUAWEI ARISING FROM THE USE OF THE PRODUCT DESCRIBED IN THIS MANUAL SHALL BE LIMITED TO THE AMOUNT PAID BY CUSTOMERS FOR THE PURCHASE OF THIS PRODUCT.

#### **Import and Export Regulations**

Customers shall comply with all applicable export or import laws and regulations and be responsible to obtain all necessary governmental permits and licenses in order to export, re-export or import the product mentioned in this manual including the software and technical data therein.

### **Privacy Policy**

To better understand how we protect your personal information, please see the privacy policy at **http://consumer.huawei.com/en/privacy-policy/index.htm**.